# ROUNDTABLE® TSMS **10.1C Update Bulletin**

Copyright © 2008 by Ledbetter & Harp LLC

Roundtable® software products are licensed by Tugboat Software Inc. and copyrighted by Ledbetter & Harp LLC, with all rights reserved. This product update bulletin is also copyrighted and all rights are reserved. This document may not, in whole or in part, be copied, photocopied, translated, or reduced to any electronic medium or machine-readable form without prior consent, in writing, from Tugboat Software or Ledbetter & Harp LLC.

The information in this document is subject to change without notice, and neither Tugboat Software, nor Ledbetter & Harp LLC assume responsibility for any errors that may appear in this document.

Roundtable® is a registered trademark of Ledbetter & Harp LLC.

Microsoft Windows is copyrighted by Microsoft Corporation. Microsoft is a registered trademark of Microsoft Corporation. Windows is a trademark of Microsoft Corporation.

Progress and OpenEdge are registered trademarks of Progress Software Corporation.

Unix is a registered trademark of The Open Group in the United States and other countries.

All company and product names are the trademarks or registered trademarks of their respective companies.

Tugboat Software 20301 Birch Street Suite 202 Newport Beach, CA 92660

## **Contents**

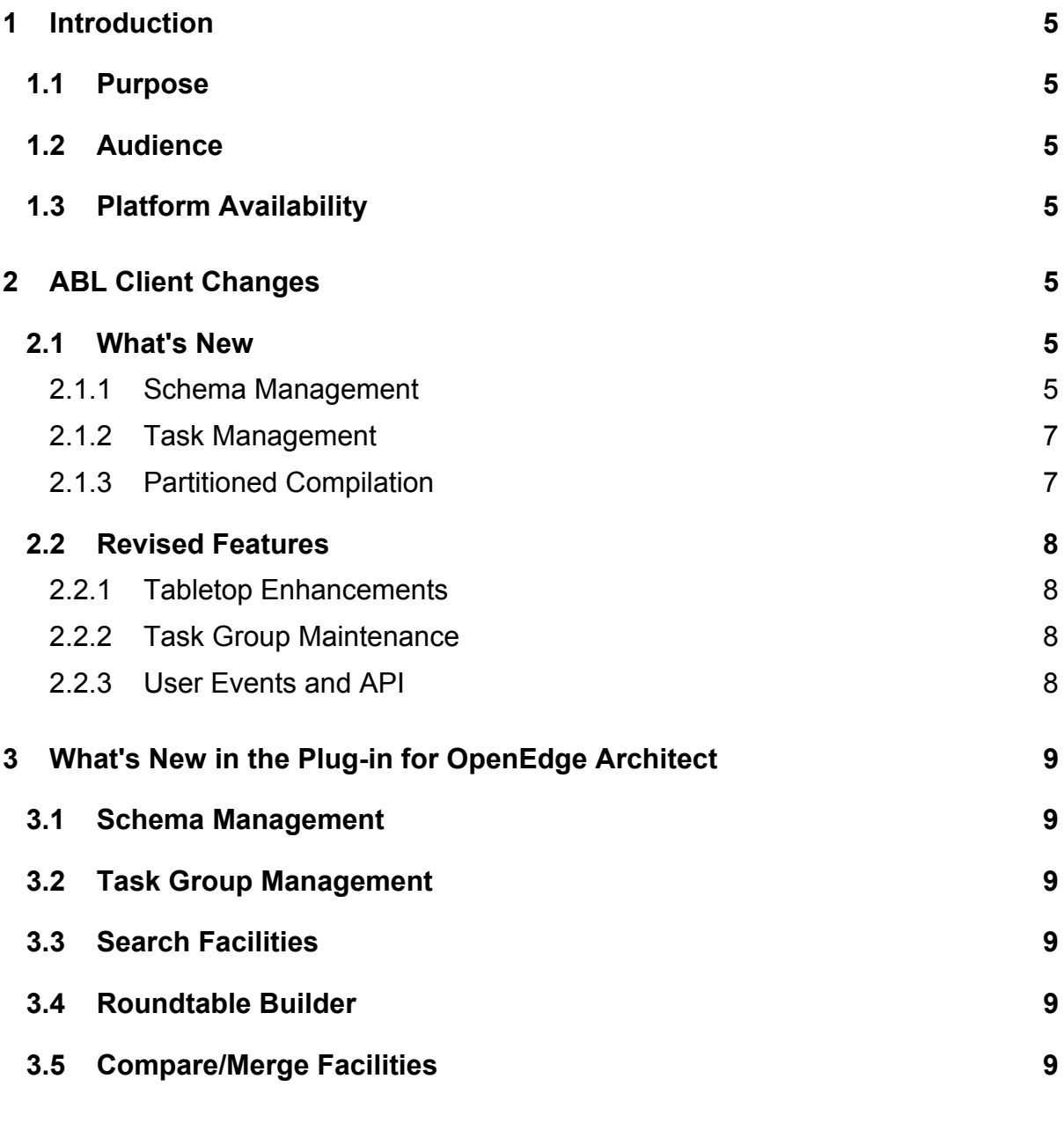

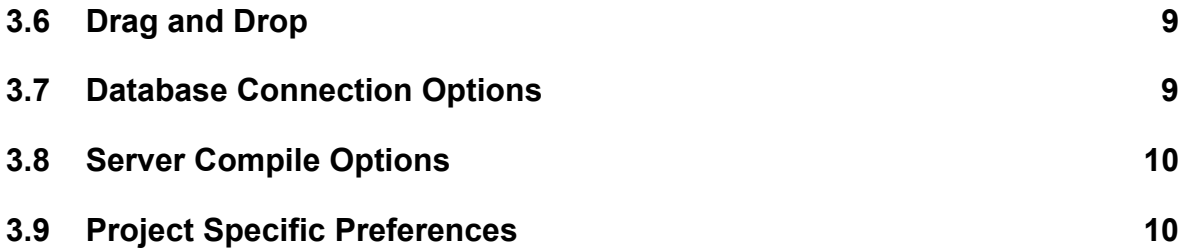

## **1 Introduction**

## **1.1 Purpose**

This update bulletin provides a brief description of the new customer-facing features and changes to existing features introduced in Roundtable TSMS 10.1C.

Many other internal changes have been made to improve organization and/or performance, that are not described in this document.

## **1.2 Audience**

This document is intended for OpenEdge application developers who are upgrading their Roundtable TSMS licenses from 10.1B to 10.1C. It is also a good information source for other existing Roundtable 10.1B users who want to know more about the new and changed features available in Roundtable 10.1C.

## **1.3 Platform Availability**

The following sections, ABL Client Changes and What's New in the Plug-in for OpenEdge Architect, describe changes for the two classes of Roundtable user interfaces.

## **2 ABL Client Changes**

This section describes changes to the traditional ABL Windows and Unix environments. Unless specified by 'All Platforms', the changes and features described in this section apply only to the Roundtable ABL Windows client and Roundtable multi-platform server products and not the Roundtable TTY client.

## **2.1 What's New**

## **2.1.1 Schema Management**

### **2.1.1.1 Schema Load**

Although loading schema definitions from a database is not new to Roundtable, the process has been completely reworked to yield the following features:

• **Graphical display of changes.** Differences between the physical database schema and the logical Workspace schema are displayed in a graphical tree, allowing developers to see schema changes before they are loaded – helping to make sure that necessary changes have been made to the application database before loading the changes into the Workspace.

- **Selective loading of changes.** By selecting which schema changes are loaded, specific changes can be associated with specific Tasks – even if all of the changes were made to the database at one time.
- **Preview of Workspace version changes.** Workspace schema objects that will be modified – based upon the selected changes – are displayed in a preview pane so that developers can preview the impact of changes upon schema objects before the changes are loaded.
- **Optional automatic version notes.** With the click of a toggle-box, update notes such as 'Dropped field Address2." and "Field DatePaid Order Changed from 20 to 60." Are automatically added to object versions resulting from the loaded changes.
- **Optional automatic check-in**. Developers can elect to check-in loaded schema changes automatically, enabling them to complete schema changes and continue coding for the Task instead of manually checking-in each schema object or completing the schema Task and creating another Task for related code changes.
- **Optional automatic deletion of unused schema objects.** Unused schema objects (such as dropped fields) can automatically be removed from the Workspace after changes are successfully loaded.
- **Optional fully-qualified schema object names.** Developers can choose to name new schema objects using *database.table[.field]* format, for ease of object identification in multiple-database environments.

#### **2.1.1.2 Database Storage Area Assignments (All Platforms)**

Database Storage Areas names – whether or not they exist in the Workspace database – can be associated with table, index, and LOB field assignments. These area names remain with the schema assignments across Workspaces, providing two important benefits:

First, areas can be assigned to schema objects in early in the development phase, even if the areas don't exist in the development databases. This allows storage areas to be part of schema design just as much as the tables, fields, and indices. During schema updates, new object assignments are placed in named areas only if they exist – so even if the development databases don't have the storage areas, they will be placed in the proper area in the production environment.

Second, schema updates are accelerated since users do not have to choose area assignments for objects that already have named areas.

#### **2.1.2 Task Management**

#### **2.1.2.1 Task-Controlled Workspace Events**

Roundtable Workspaces can now be optionally configured to require a Task for assigning and deleting object versions. By requiring a Task for these additional actions in a Workspace, configuration control is significantly enhanced.

Rather than just recording a user and date with the assignment or deletion of an object version, a Workspace can now have a Task associated with each event, documenting the reason for every configuration change.

Additionally, when using the Import Task filter, users will be able to promote all configuration changes associated with a Task (instead of only new object versions), ensuring the integrity of configuration changes through the development lifecycle.

#### **2.1.2.2 Moving Objects Between Tasks**

Work-in-Process (WIP) object versions can be moved from one WIP Task to another WIP Task by a developer who is a member (Manager or Programmer) of both Tasks.

This feature comes to the rescue when a developer has checked out an object to the wrong Task, or when it is decided when work being done under one Task should be moved into another, more appropriate Task.

#### **2.1.2.3 Task Object Version Comparison**

A context menu item has been added to the Tasks window enabling users to compare an object version created in a Task with its immediately previous version using the configured visual difference application.

#### **2.1.3 Partitioned Compilation**

When using the Roundtable Windows client in distributed AppServer mode, by default the compilations now occur on the client partition. Compilations can be configured to occur on the server on a Workspace and Workspace Module basis.

This new feature is ideal for development organizations that have both client and server code in the same Workspace, and different compile platforms are required for each partition, such as a Windows GUI client and a 64-bit Unix server.

## **2.2 Revised Features**

#### **2.2.1 Tabletop Enhancements**

#### **2.2.1.1 Login/Logout**

A Login/Logout menu item has been added to the File menu of the Tabletop, allowing developers to logout and re-login without re-launching Roundtable. This is useful when an administrator needs to perform an activity requiring the *sysop* user account. They can logout of their current Roundtable session, re-login as sysop to perform the activity, and then logout and re-login with their personal user ID.

#### **2.2.1.2 Object Unlocking**

The *sysop* user can now remove object locks created by another user.

#### **2.2.1.3 Compile Status Display**

When an object compiles successfully, no status window is displayed. The user is visually notified only when compile or xref errors are encountered.

#### **2.2.1.4 Connect Workspace Databases Preference**

The *Connect workspace databases* preference is now on by default. Users can uncheck the preference if necessary.

#### **2.2.2 Task Group Maintenance**

The *sysop* user account is no longer required to create and edit Task Groups.

#### **2.2.3 User Events and API**

#### **2.2.3.1 createObjectVariantBefore Event (Windows)**

The input parameters of the *createObjectVariantBefore* event have been modified to contain the following:

Pcontext: STRING value of rtb object ROWID

Pother: Object Name,Current Pmod,New Pmod

#### **2.2.3.2 CREATE-CV-BEFORE Hook (Unix)**

The input parameters of the *CREATE-CV-BEFORE* hook have been modified to contain the following:

Pcontext: STRING value of rtb object RECID

Pother: Object Name,Current Pmod,New Pmod

#### **2.2.3.3 create\_xrefs API (All Platforms)**

8

A logical input parameter has been added to the *create\_xrefs* API to control whether xref records created via the API are appended to the existing records, or replace them.

## **3 What's New in the Plug-in for OpenEdge Architect**

## **3.1 Schema Management**

Developers can use the new Schema Load tool to quickly and accurately load all database schema modifications as well as create new PDBASE Objects.

## **3.2 Task Group Management**

The new RTB Task Groups view allows developers to create and delete Task Groups and manage Task Group assignments.

## **3.3 Search Facilities**

Additional search pages enable developers to easily locate Objects, Versions, and Tasks or search through Xref and history records within the Roundtable search facilities.

## **3.4 Roundtable Builder**

A Roundtable Builder has been added to automatically keep r-code and Xref data up to date during development.

### **3.5 Compare/Merge Facilities**

Edit and merge capabilities, added to the compare facility, enable developers to visually merge changes from other Versions.

## **3.6 Drag and Drop**

User Interface enhancements allow developers to move WIP Objects between WIP Tasks and to move Objects between Groups with simple Drag and Drop gestures.

## **3.7 Database Connection Options**

Options to control the synchronization between Workspace defined database connections and OpenEdge database connections have been added.

## **3.8 Server Compile Options**

Options to control at the Workspace and Module levels which Objects are compiled on the server and which are compiled on the client have been added.

## **3.9 Project Specific Preferences**

Developers can enable project specific Roundtable preferences further customizing the Roundtable Plug-in and the development experience.